# **УТВЕРЖДАЮ**

Уральский социально-экономический институт (филиал) образовательного учреждения профсоюзов высшего образования «Академия труда и социальных отношений»

Зам.директора по УВР УрСЭИ (филиал) ОУП ВО «АТиСО»

\_\_\_\_\_\_\_\_\_\_\_\_\_\_\_\_\_\_\_ О.В. Зубкова

# **РАБОЧАЯ ПРОГРАММА ДИСЦИПЛИНЫ (МОДУЛЯ)**

### **Текстовые редакторы**

## **Направление подготовки**  09.03.03 Прикладная информатика

### **Профиль подготовки**

Корпоративные информационные системы

# **Квалификация выпускника «Бакалавр»**

Кафедра: Гуманитарных, естественнонаучных и математических дисциплин

**Разработчики программы:**  К.т.н., доцент Мадудин В.Н.

# Оглавление

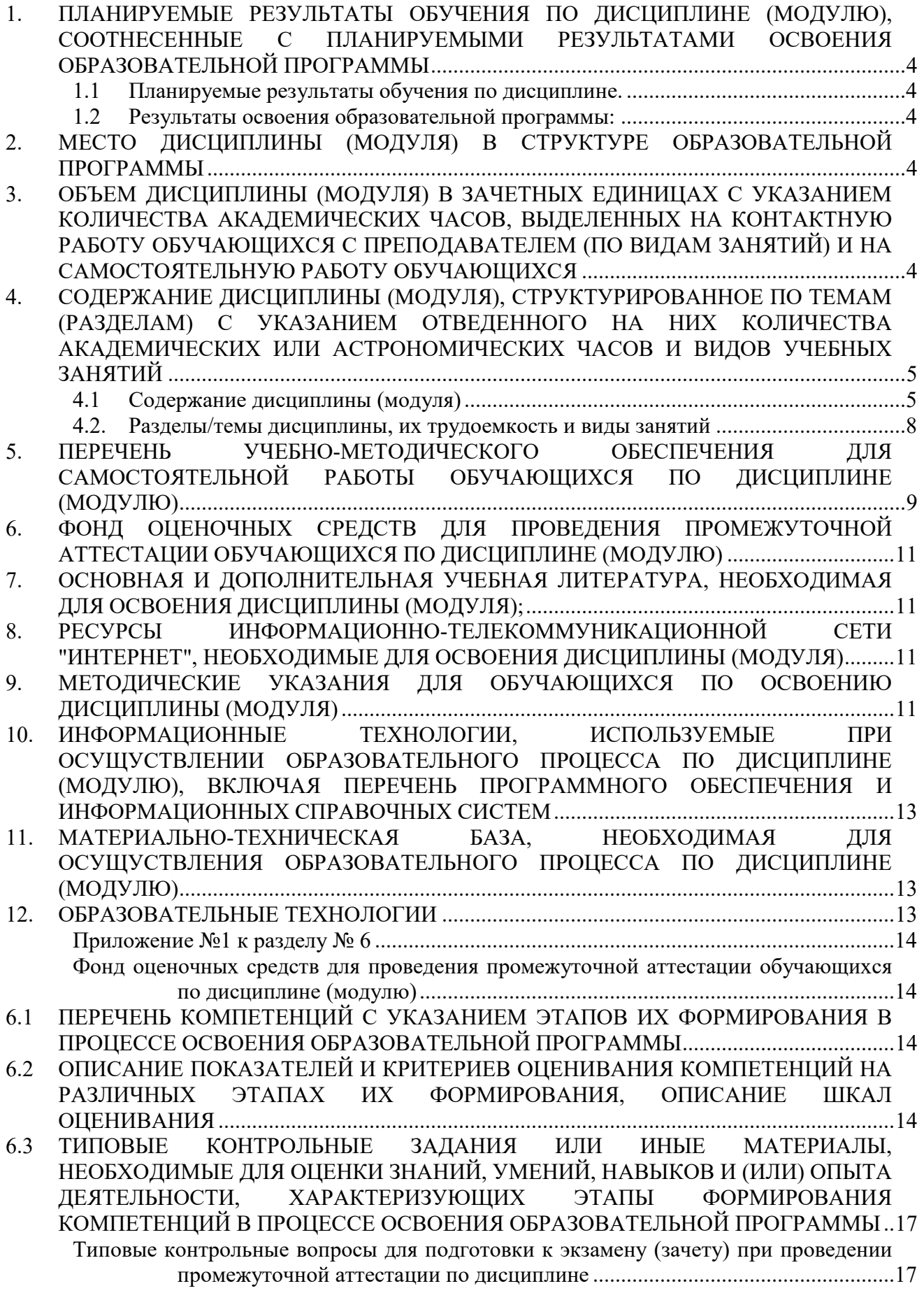

. . . . . . . . . . .

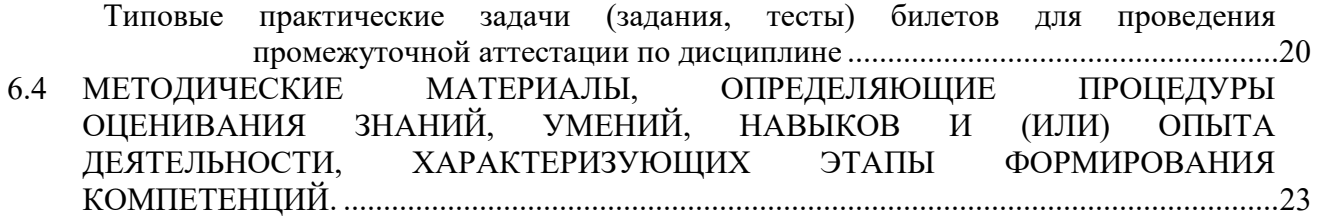

. . . . . . . . . . . . . . . . . . .

### **1. ПЛАНИРУЕМЫЕРЕЗУЛЬТАТЫОБУЧЕНИЯПОДИСЦИПЛИНЕ (МОДУЛЮ), СООТНЕСЕННЫЕСПЛАНИРУЕМЫМИРЕЗУЛЬТАТАМИОСВОЕНИЯОБРАЗОВАТЕ ЛЬНОЙПРОГРАММЫ**

# **Целями (целью) изучения дисциплины являются (является). Цель:**

 формирование представлений о методах и приёмах обработки информации с использованием текстовых процессоров

### **Задачи:**

 познакомиться со способами обработки текстовой информации с помощью персональных компьютеров,

изучить и закрепить знания о назначении и использовании текстового процессора;

обучить основам работы в среде табличного процессора MS Word

# **1.1 Планируемые результаты обучения по дисциплине.**

Освоение дисциплины направлено на формирование у студентов следующей компетенции:

ПК-5. Способен осуществлять презентацию информационной системы и начальное обучение пользователей

## **1.2 Результаты освоения образовательной программы:**

В результате изучения дисциплины студент должен:

*В результате освоения компетенции ПК-5студент:* 

ПК-5.1 знает методы осуществления презентации информационной системы.

ПК-5.2. умеет осуществлять переговоры с заказчиком и презентацию проектов, координировать работы по созданию, адаптации и сопровождению информационной системы.

ПК-5.3. владеет методами организации работ по управлению проектами информационной системы и методами начального обучения пользователей.

*В результате освоения дисциплины студент должен:* 

### **знать:**

основные понятия и современные принципы работы с деловой информацией, а также иметь представление о компьютерных технологиях, используемых для обработки информации.

### • **уметь:**

применять текстовые процессоры для обработки информации

## • **владеть:**

основными методами, способами и средствами получения, хранения, переработки информации, навыками работы с компьютером как средством управления информацией

### **2. МЕСТО ДИСЦИПЛИНЫ (МОДУЛЯ) В СТРУКТУРЕ ОБРАЗОВАТЕЛЬНОЙ ПРОГРАММЫ**

Согласно ФГОС и ОПОП по направлению 09.03.03Прикладная информатика» дисциплина «Текстовые редакторы» относится к дисциплинам по выбору вариативной части блока Дисциплины (модули)(Б1.В.ДВ.01.01).

Изучение дисциплины базируется на знаниях школьного курса информатики.

Дисциплина является предшествующей для дисциплины «Офисное программирование»

# и др.

# **3. ОБЪЕМ ДИСЦИПЛИНЫ (МОДУЛЯ) В ЗАЧЕТНЫХ ЕДИНИЦАХ С УКАЗАНИЕМ КОЛИЧЕСТВА АКАДЕМИЧЕСКИХ ЧАСОВ, ВЫДЕЛЕННЫХ НА КОНТАКТНУЮ РАБОТУ ОБУЧАЮЩИХСЯ С ПРЕПОДАВАТЕЛЕМ (ПО ВИДАМ ЗАНЯТИЙ) И НА САМОСТОЯТЕЛЬНУЮ РАБОТУ ОБУЧАЮЩИХСЯ**

Таблица 3.1

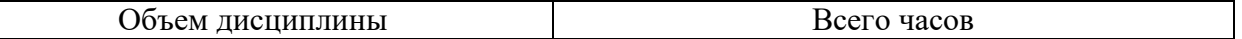

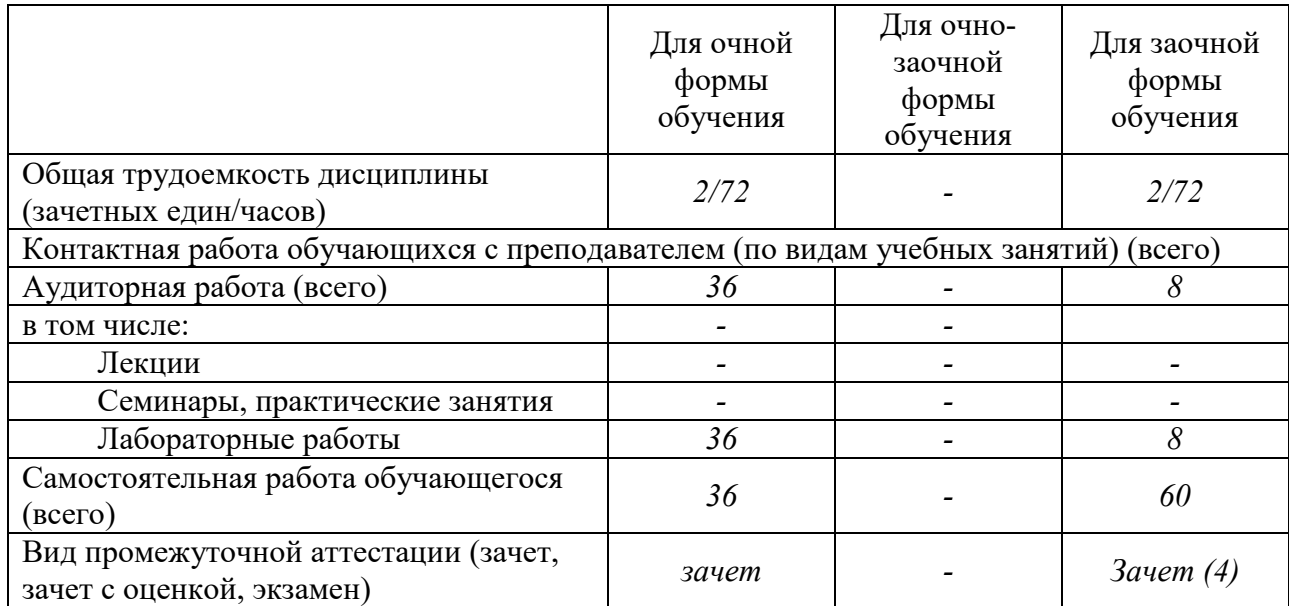

# **4. СОДЕРЖАНИЕ ДИСЦИПЛИНЫ (МОДУЛЯ), СТРУКТУРИРОВАННОЕ ПО ТЕМАМ (РАЗДЕЛАМ) С УКАЗАНИЕМ ОТВЕДЕННОГО НА НИХ КОЛИЧЕСТВА АКАДЕМИЧЕСКИХ ИЛИ АСТРОНОМИЧЕСКИХ ЧАСОВ И ВИДОВ УЧЕБНЫХ ЗАНЯТИЙ**

### **4.1 Содержание дисциплины (модуля)**

**Тема 1. Текстовые редакторы. Назначение, основные возможности и приемы работы.** 

Текстовые редакторы. Основные понятия, возможности работы. Принципы работы с документами. Классификация текстовых редакторов. Назначение, этапы создания и возможности ТР.

### **Тема 2. Форматирование документа**

Запуск Word с рабочего стола Работа с окном документа. Строка заголовка. Панель меню .Панели инструментов . Линейка . Курсор и указатель мыши . Полосы прокрутки . Строка состояния и панель задач . Использование меню . Открытие меню . Выбор команд . Использование контекстных меню.

Использование окон диалога . Указание значений параметров в окнах диалога . Применение параметров окна диалога . Отмена операции из окна диалога

Работа с окнами . Переход к окну другого документа . Другие способы изменения рабочей область экрана Word. Выход из Word.

Получение справочной информации

Использование помощника Office . Управление выноской помощника . Поиск ответов с использованием помощника . Использование советов . Скрытие и отключение помощника . Настройка параметров помощника . Изменение персонажа помощника

Использование окна справочной системы . Непосредственный вызов окна справочной системы . Использование разделов справочной системы . Использование кнопок и меню окна справочной системы

Получение справочной информации в процессе работы . Использование контекстной справки . Использование всплывающих подсказок

### **Тема 3. Создание и использование таблиц**

Работа с текстом таблиц. Перемещение в таблице. Ввод и редактирование текста в ячейке таблицы. Выделение текста в таблице. Вырезание, копирование, перемещение и вставка текста. Форматирование ячеек. Использование табуляции

Выравнивание текста в ячейках таблицы. Изменение направления текста. Добавление границ и заливки. Использование окна диалога Границы и заливка

Форматирование таблицы в целом. Отображение и скрытие линий сетки. Использование автоформата таблицы. Перенос части таблицы на новую страницу или в новую колонку. Изменение свойств таблицы. Размещение строк, столбцов и ячеек таблицы. Изменение размеров строк и столбцов. Перетаскивание границ. Добавление строк и столбцов. Удаление строки или столбца. Вставка и удаление ячеек. Разбиение и объединение ячеек. Вставка таблицы в ячейку. Изменение полей ячейки и других параметров таблицы. Использование параметров автоподбора и выравнивания. Сортировка текста в таблицах. Сортировка с использованием кнопок панели инструментов. Использование окна диалога Сортировка. Использование формул в таблицах. Создание формул. Преобразование текста в таблицу и таблицы в текст. Преобразование текста в таблицу. Преобразование таблицы в текст.

### **Тема 4. Создание математических формул и выражений**

Создание формул. Запуск программы Equation. Создание и редактирование формул

## **Тема 5. Создание структурных схем**

Создание, форматирование, сохранение.

### **Тема 6. Диаграммы**

Использование Microsoft Graph. Основные функции Graph. Основные понятия диаграмм и электронных таблиц. Ввод значений в таблицу. Форматирование таблицы. Выбор типа диаграммы. Использование трехмерных диаграмм. Изменение диаграммы. Повторное открытие Microsoft Graph. Изменение размера диаграммы. Перемещение диаграммы. Настройка общих параметров отображения диаграмм. Настройка параметров трехмерной диаграммы. Форматирование элементов диаграммы. Создание и редактирование текстовых элементов диаграммы. Вставка рабочих листов и диаграмм Excel. Внедрение нового рабочего листа Excel. Внедрение новой диаграммы Excel

### **Тема 7. Графические объекты**

Графика, объекты и рисунки. Создание объектов с использованием панели инструментов Рисование. Создание автофигур. Использование выносок. Добавление текста к автофигурам. Использование библиотеки автофигур. Работа с графикой. Выделение графики. Перемещение и изменение размера графических объектов. Точная установка размеров графических элементов. Изменение автофигур. Вырезание, удаление, копирование и вставка графики. Выравнивание графики. Поворот и отражение графических объектов. Работа с графикой в слоях. Изменение порядка слоев. Размещение графики в текстовом слое. Группировка и разгруппировка. Изменение параметров заливки и линий. Изменение цвета заливки. Использование градиентной заливки, узора, текстуры и фотографических изображений. Изменение цвета, толщины и типа линии. Настройка параметров заливки и линий с использованием окна диалога Формат. Добавление тени и объемных эффектов. Настройка параметров тени. Использование надписей. Создание надписи. Ввод текста надписи. Форматирование текста надписи. Форматирование надписи. Связывание надписей. Использование объектов WordArt. Создание объектов WordArt. Форматирование объектов WordArt. Использование картинок. Вставка картинок. Использование библиотеки клипов. Изменение свойств клипа. Импорт и размещение клипов. Вставка рисунков. Форматы файлов, поддерживаемые Word. Форматирование изображений. Изменение параметров линий и заливки графических объектов. Добавление эффекта тени. Обрезка изображений. Изменение положения слоя рисунка. Настройка параметров рисунка. Использование прозрачных цветов. Восстановление исходных параметров изображения. Использование окна диалога Формат рисунка. Работа с SmartArt.

## **Тема 8. Шаблоны документов и их использование**

Работа с шаблонами. Просмотр шаблонов. Где и как сохраняются шаблоны. Создание документа на основе шаблона. Открытие файла шаблона. Изменение шаблонов. Подключение дополнительных шаблонов. Использование мастеров. Запуск мастера. Знакомство с мастерами. Получение дополнительных шаблонов

### **Тема 9. Форматирование сложного документа**

Назначение главных документов. Элементы главного документа. Создание главного документа. Вставка вложенных документов. Создание вложенного документа. Вставка существующего файла в качестве вложенного документа. Работа с вложенными документами. Использование режима просмотра главного документа. Скрытие вложенных документов. Удаление вложенного документа. Блокировка и разблокировка вложенных документов. Открытие и редактирование вложенных документов. Разбиение и объединение вложенных документов. Форматирование вложенных документов. Работа со стилями. Работа с разрывами разделов. Сохранение главных документов

Печать главного документа

### **Тема 10. Структура документа**

Просмотр документов в режиме структуры. Панель инструментов Структура. Принципы отображения структуры Word. Преобразование документа в структуру. Изменение формата стилей заголовков. Отключение отображения форматов в режиме структуры. Разработка структуры документа. Реорганизация структуры документа. Использование перетаскивания для реорганизации документа. Перемещение элементов при помощи панели инструментов. Перемещение элементов с использованием клавиатуры. Сортировка элементов структуры. Скрытие и отображение отдельных элементов структуры. Разворачивание и сворачивание элементов. Отображение ограниченного количества уровней. Скрытие текста элемента. Скрытие форматирования элементов

### **Тема 11. Создание предметного указателя**

Создание оглавления, указателя и перекрестных ссылок. Создание оглавления. Создание специальных элементов оглавления. Изменение параметров форматирования оглавления. Изменение уровней оглавления. Обновление данных оглавления. Создание списка иллюстраций. Изменение и обновление списка иллюстраций. Создание таблицы ссылок. Пометка цитат. Автоматическая пометка нескольких цитат. Выбор формата и создание списка. Изменение и обновление списка. Создание указателя. Создание указателя на основе помеченного текста. Настройка параметров элемента указателя. Создание указателя. Изменение форматирования указателя. Обновление указателя. Создание указателя на основе списка. Создание перекрестных ссылок

### **Тема 12. Создание web-публикации**

Публикация документов в Web. Средства Word для создания Web-страниц. Создание Web-страницы. Информационное наполнение Web-страницы. Использование гиперссылок. Публикация Web-страниц.

### **Тема 13. Электронные формы**

Создание печатных форм. Создание формы. Использование полей слияния в печатных формах. Создание электронных форм. Планирование формы. Создание шаблона формы. Создание макета. Использование полей формы. Добавление флажка. Добавление текстового поля. Добавление раскрывающегося списка. Добавление справочной информации. Использование дополнительных полей и макросов. Использование дополнительных полей в формах. Добавление макроса в форму. Использование элементов управления ActiveX. Элементы управления. Вставка элемента управления. Определение элемента управления ActiveX. Защита формы. Использование кнопки Защита формы. Защита формы с использованием пароля. Сохранение шаблона формы. Использование формы. Распространение формы. Ввод данных в форму. Сохранение заполненной формы. Печать формы. Изменение формы

### **Тема 14. Слияние документов**

Составные документы. Принципы работы функции слияния. Создание основного документа. Выбор типа основного документа. Добавление текста в основной документ. Преобразование основных документов. Выбор источника данных. Создание источника данных. Использование существующих данных. Вставка полей слияния в основной документ. Использование панели инструментов Слияние. Настройка параметров бланка. Настройка параметров наклеек. Настройка параметров конвертов. Настройка параметров каталога. Просмотр данных составного документа. Вставка полей Word. Поля ASK и FILLIN. Поля IF...THEN...ELSE. Поля MERGEREC и MERGESEQ. Поля NEXT и NEXTIF. Поле SET. Поле SKIPIF. Работа с источниками данных. Добавление и изменение полей. Поиск записей. Выбор записей с использованием фильтра. Сортировка записей. Использование внешнего источника заголовка. Управление внешними источниками данных. Создание составных документов. Поиск ошибок. Настройка окончательных параметров слияния

### **Тема15. Внедрение и связывание документов**

Внедрение и вставка диаграммы и таблицы Excel в документы Word.. Создание списков рассылок из документов для Word. Добавение в презентации PowerPoint материалы из структурных документов Word

### **Тема 16. Создание и работа с макросами**

Как работают макросы. О пользе макросов. Ввод текста. Форматирование.. Когда следует использовать макросы. Принятие решения относительно использования макросов. Запись макроса. Подготовка к записи макроса. Запись макроса. Создание команд, кнопок и сочетаний клавиш для макросов. Запуск макросов. Запуск макроса с использованием окна диалога Макрос. Управление макросами. Удаление и переименование макроса. Копирование макросов из одного шаблона в другой. Переименование модулей. Удаление модуля. Открытие и закрытие шаблонов и документов. Изменение макроса с использованием функции записи макросов. Защита от вирусов в макросах. Защита от вирусов в документах Word. Использование цифровых подписей. Установка уровня безопасности макросов. Просмотр и удаление элементов списка надежных источников. Зачем нужно использовать Visual Basic. Общие сведения о Visual Basic. Свойства, события и методы. Сохранение макросов в Visual Basic. Этапы создания программы. Создание макроса. Запись исходного макроса. Просмотр инструкций макроса. Как Visual Basic управляет программой Word. Использование свойств и методов. Использование процедур, модулей и проектов. Расширение функциональности макросов с использованием функций и условных инструкций. Функции. Функция MsgBox. Инструкция вызова функции. Условная инструкция. Редактирование кода макроса. Проверка макроса. Отладка макроса. Создание специальных окон диалога. Формы Visual Basic. Создание формы. Использование элементов управления при разработке форм. Подготовка кода для использования в форме. Проверка окна диалога. Добавление цифровой подписи. Получение цифровой подписи. Добавление подписи к макросу

## **Тема 17. Взаимодействие офисных программ Тема 18. Создание справочной системы**  Проектирование. Разработка. Использование.

#### **4.2. Разделы/темы дисциплины, их трудоемкость и виды занятий**

Таблица 4.1 Форма обучения Очная Заочная полная Аудитор Аудиторн Самостоятельная работа Самостоятельная работа амостоятельная работа Самостоятельная работа Компетенции Компетенции Литература\* ные Литература\* ые занятия занятия N<sub>o</sub> Название  $\mathbf{u}$ раздела, Лабораторные Лабораторные Лабораторные Пабораторные п темы Лекции работы работы Лекции Всего Всего 1 Текстовые редакторы.<br>Назначение, основные 2 | 1 | 1 | 3 | |  $_1$  | 2 |  $\text{I K-5}$  | 1-5 Назначение.

#### РАБОЧАЯ ПРОГРАММАДИСЦИПЛИНЫ (МОДУЛЯ)

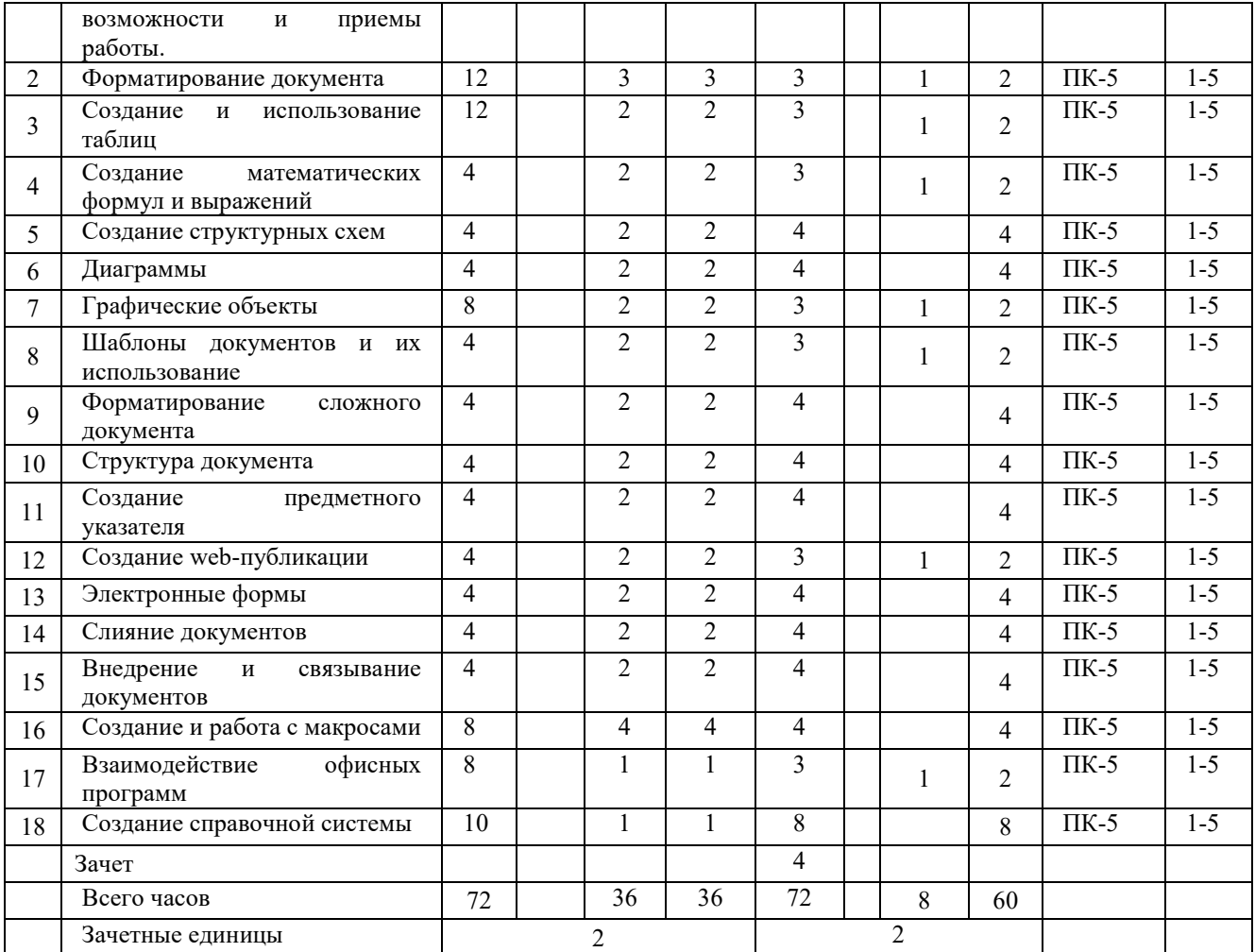

*Вид промежуточной аттестации: зачет* 

## **5. ПЕРЕЧЕНЬ УЧЕБНО-МЕТОДИЧЕСКОГО ОБЕСПЕЧЕНИЯ ДЛЯ САМОСТОЯТЕЛЬНОЙ РАБОТЫ ОБУЧАЮЩИХСЯ ПО ДИСЦИПЛИНЕ (МОДУЛЮ)**

Тема 1. Текстовые редакторы. Назначение, основные возможности и приемы работы. *Задания для самостоятельной работы:* 

Сафронова И.В. Текстовые редакторы: сборник задач для самостоятельной работы/ И.В. Сафронова; УрСЭИ (филиал) ОУП ВПО «АТиСО». – Челябинск, 2019. – 52 с.

Тема 2. Форматирование документа

*Задания для самостоятельной работы:* 

Сафронова И.В. Текстовые редакторы: сборник задач для самостоятельной работы/ И.В. Сафронова; УрСЭИ (филиал) ОУП ВПО «АТиСО». – Челябинск, 2019. – 52 с.

Тема 3. Создание и использование таблиц *Задания для самостоятельной работы:* 

Сафронова И.В. Текстовые редакторы: сборник задач для самостоятельной работы/ И.В. Сафронова; УрСЭИ (филиал) ОУП ВПО «АТиСО». – Челябинск, 2019. – 52 с.

Тема 4. Создание математических формул и выражений *Задания для самостоятельной работы:* 

Сафронова И.В. Текстовые редакторы: сборник задач для самостоятельной работы/ И.В. Сафронова; УрСЭИ (филиал) ОУП ВПО «АТиСО». – Челябинск, 2019. – 52 с.

Тема 5. Создание структурных схем

*Задания для самостоятельной работы:* 

Сафронова И.В. Текстовые редакторы: сборник задач для самостоятельной работы/ И.В. Сафронова; УрСЭИ (филиал) ОУП ВПО «АТиСО». – Челябинск, 2019. – 52 с.

Тема 6. Диаграммы

*Задания для самостоятельной работы:* 

Сафронова И.В. Текстовые редакторы: сборник задач для самостоятельной работы/ И.В. Сафронова; УрСЭИ (филиал) ОУП ВПО «АТиСО». – Челябинск, 2019. – 52 с.

Тема 7. Графические объекты *Задания для самостоятельной работы:*  Сафронова И.В. Текстовые редакторы: сборник задач для самостоятельной работы/ И.В. Сафронова; УрСЭИ (филиал) ОУП ВПО «АТиСО». – Челябинск, 2019. – 52 с. Тема 8. Шаблоны документов и их использование *Задания для самостоятельной работы:*  Сафронова И.В. Текстовые редакторы: сборник задач для самостоятельной работы/ И.В. Сафронова; УрСЭИ (филиал) ОУП ВПО «АТиСО». – Челябинск, 2019. – 52 с. Тема 9. Форматирование сложного документа *Задания для самостоятельной работы:*  Сафронова И.В. Текстовые редакторы: сборник задач для самостоятельной работы/ И.В. Сафронова; УрСЭИ (филиал) ОУП ВПО «АТиСО». – Челябинск, 2019. – 52 с. Тема 10. Структура документа *Задания для самостоятельной работы:*  Сафронова И.В. Текстовые редакторы: сборник задач для самостоятельной работы/ И.В. Сафронова; УрСЭИ (филиал) ОУП ВПО «АТиСО». – Челябинск, 2019. – 52 с. Тема 11. Создание предметного указателя *Задания для самостоятельной работы:*  Сафронова И.В. Текстовые редакторы: сборник задач для самостоятельной работы/ И.В. Сафронова; УрСЭИ (филиал) ОУП ВПО «АТиСО». – Челябинск, 2019. – 52 с. Тема 12. Создание web-публикации *Задания для лабораторной работы:*  \\SERVER3\TeachDoc\Safronova\Текстовые редакторы

*Задания для самостоятельной работы:* 

\\SERVER3\TeachDoc\Safronova\Текстовые редакторы

Тема 13. Электронные формы

*Задания для самостоятельной работы:* 

Сафронова И.В. Текстовые редакторы: сборник задач для самостоятельной работы/ И.В. Сафронова; УрСЭИ (филиал) ОУП ВПО «АТиСО». – Челябинск, 2019. – 52 с.

Тема 14. Слияние документов *Задания для самостоятельной работы:* 

Сафронова И.В. Текстовые редакторы: сборник задач для самостоятельной работы/ И.В. Сафронова; УрСЭИ (филиал) ОУП ВПО «АТиСО». – Челябинск, 2019. – 52 с.

Тема15. Внедрение и связывание документов *Задания для самостоятельной работы:* 

Сафронова И.В. Текстовые редакторы: сборник задач для самостоятельной работы/ И.В. Сафронова; УрСЭИ (филиал) ОУП ВПО «АТиСО». – Челябинск, 2019. – 52 с.

Тема 16. Создание и работа с макросами *Задания для самостоятельной работы:*  Сафронова И.В. Текстовые редакторы: сборник задач для самостоятельной работы/

И.В. Сафронова; УрСЭИ (филиал) ОУП ВПО «АТиСО». – Челябинск, 2019. – 52 с. Тема 17. Взаимодействие офисных программ *Задания для самостоятельной работы:*  Сафронова И.В. Текстовые редакторы: сборник задач для самостоятельной работы/

И.В. Сафронова; УрСЭИ (филиал) ОУП ВПО «АТиСО». – Челябинск, 2019. – 52 с. Тема 18. Создание справочной системы *Задания для самостоятельной работы:* 

Сафронова И.В. Текстовые редакторы: сборник задач для самостоятельной работы/ И.В. Сафронова; УрСЭИ (филиал) ОУП ВПО «АТиСО». – Челябинск, 2019. – 52 с.

## **6. ФОНД ОЦЕНОЧНЫХ СРЕДСТВ ДЛЯ ПРОВЕДЕНИЯ ПРОМЕЖУТОЧНОЙ АТТЕСТАЦИИ ОБУЧАЮЩИХСЯ ПО ДИСЦИПЛИНЕ (МОДУЛЮ)**

Приложение №1 к рабочей программе дисциплины

# **7. ОСНОВНАЯ И ДОПОЛНИТЕЛЬНАЯ УЧЕБНАЯ ЛИТЕРАТУРА, НЕОБХОДИМАЯ ДЛЯ ОСВОЕНИЯ ДИСЦИПЛИНЫ (МОДУЛЯ)**

### **Основная литература:**

#### **Основная литература**

- 1. Мурат, Е.П. Информатика III : учебное пособие / Е.П. Мурат ; Министерство образования и науки Российской Федерации, Федеральное государственное автономное образовательное учреждение высшего образования «Южный федеральный университет». - Ростов-на-Дону ; Таганрог : Издательство Южного федерального университета, 2018. - 151 с. : ил. - Библиогр. в кн. - ISBN 978-5-9275-2689-5 ; То же [Электронный ресурс]. - URL: http://biblioclub.ru/index.php?page=book&id=499859
- **2.** Уразаева, Т.А. Графические средства в информационных системах : учебное пособие / Т.А. Уразаева, Е.В. Костромина ; Поволжский государственный технологический университет. - Йошкар-Ола : ПГТУ, 2017. - 148 с. : ил. - Библиогр. в кн. - ISBN 978-5-8158-1888-0 ; То же [Электронный ресурс]. - URL:http://biblioclub.ru/index.php?page=book&id=483698

### **Дополнительная литература**

3. Бедердинова, О.И. Информационные технологии общего назначения : учебное пособие / О.И. Бедердинова, Ю.А. Водовозова ; Министерство образования и науки Российской Федерации, Федеральное государственное автономное образовательное учреждение высшего профессионального образования Северный (Арктический) федеральный университет им. М.В. Ломоносова. - Архангельск : САФУ, 2015. - 84 с. : ил. - Библиогр. в кн. - ISBN 978-5-261-01077-7 ; То же [Электронный ресурс]. - URL: http://biblioclub.ru/index.php?page=book&id=436288

4. Ясенев, В.Н. Информационные системы и технологии в экономике : учебное пособие / В.Н. Ясенев. - 3-е изд., перераб. и доп. - М. : Юнити-Дана, 2015. - 560 с. : табл., граф., ил., схемы - Библиогр.: с. 490-497. - ISBN 978- 5-238-01410-4 ; То же [Электронный ресурс]. - URL: http://biblioclub.ru/index.php?page=book&id=115182

5. Сафронова И.В. Текстовые редакторы: сборник задач для самостоятельной работы/ И.В. Сафронова; УрСЭИ (филиал) ОУП ВПО «АТиСО». – Челябинск, 2019. – 52 с.

## **8. РЕСУРСЫ ИНФОРМАЦИОННО-ТЕЛЕКОММУНИКАЦИОННОЙ СЕТИ "ИНТЕРНЕТ", НЕОБХОДИМЫЕ ДЛЯ ОСВОЕНИЯ ДИСЦИПЛИНЫ (МОДУЛЯ)**

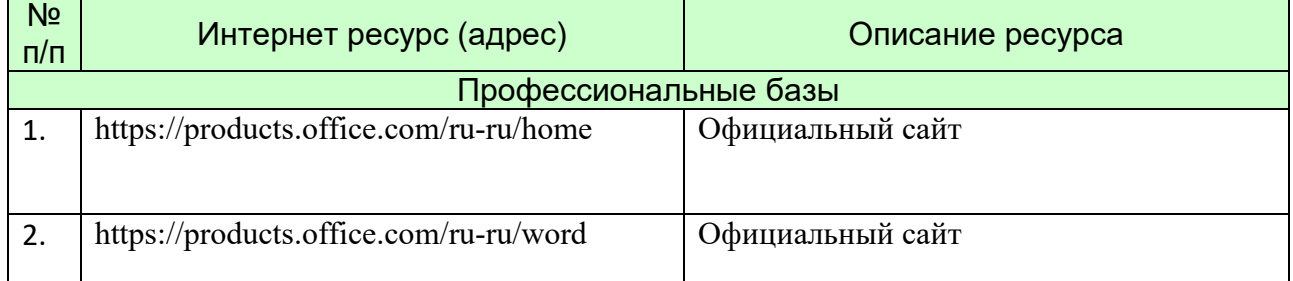

# **9. МЕТОДИЧЕСКИЕ УКАЗАНИЯ ДЛЯ ОБУЧАЮЩИХСЯ ПО ОСВОЕНИЮ ДИСЦИПЛИНЫ (МОДУЛЯ)**

Учебным планом дисциплины предусмотрено чтение лекций, проведение лабораторных занятий, консультаций, самостоятельная работа студента.

В процессе освоения дисциплины используются следующие образовательные технологии. Стандартные формы обучения:

- лабораторные занятия, на которых обсуждаются основные теоретические вопросы;
- домашние задания;
- консультации преподавателей.

Методы обучения с применением интерактивных форм образовательных технологий:

групповые дискуссии;

моделирование и решение конкретных ситуационных задач.

На лекциях студенты получают основы базовых знаний по изучаемой дисциплине. Студент должен кратко, схематично, последовательно фиксировать основные положения, выводы, формулировки, обобщения, выделяемые преподавателем, обозначить материал, который вызывает трудности, сформулировать к нему вопросы и в конце лекции задать их преподавателю.

На семинарских занятиях контролируется уровень восприятия, знания и качество работы студентов с лекционным материалом, учебниками, нормативными актами, развитие навыков решения практических заданий, конкретных профессиональных ситуаций.

Большое место в учебном плане отведено самостоятельной работе студентов. По итогам самостоятельной работы у студента должен выработаться навык исследования конкретного вопроса в рамках дисциплины и представления самостоятельных выводов на основе изучения учебного, нормативного материала и дополнительной литературы.

Самостоятельная работа студентов включает следующие ее виды:

- изучение тем самостоятельной подготовки по учебно-тематическому плану;
- самоподготовка к практическим и другим видам занятий;
- решение индивидуальных вариантов практических заданий;
- выполнение заданий в форме компьютерного тестирования;

-самостоятельная работа студентов при подготовке к экзамену.

Эти виды работ предполагают:

- самостоятельную работу студента в библиотеке;
- изучение сайтов по темам дисциплины в сети Интернет;
- изучение электронных учебных материалов сайте УрСЭИ .

Задания для самостоятельной работы студентов включают в себя выполнение заданий. Указания по самостоятельной работе размещены по адресу\\SERVER3\TeachDoc\Safronova\Текстовые редакторы.

Результаты работы студентов подводятся в ходе их текущей и промежуточной аттестации. Рабочая программа учебной дисциплины обеспечена фондом оценочных средствдля проведения текущего контроля и промежуточной аттестации. *Текущая аттестация*проводится по разделам курса и имеет целью проверить уровень владения изученным материалом или степень сформированности отдельных навыков. Она отражает посещение студентами лекций и работу на семинарских занятиях. В случае, если студент не прошел текущую аттестацию и/или не защитил курсовую работу, он не будет допущен к экзамену. Промежуточная аттестация проводится в виде зачеты за весь курс обучения дисциплине.

### **Методические указания по выполнению курсовых работ.**

Не предусмотрена учебным планом

**Методические указания по подготовке к зачету/экзамену** 

Наиболее ответственным этапом в обучении студентов является экзаменационная сессия. На ней студенты отчитываются о выполнении учебной программы, об уровне и объеме полученных знаний. Это государственная отчетность студентов за период обучения, за изучение учебной дисциплины, за весь вузовский курс. Поэтому так велика их ответственность за успешную сдачу экзаменационной сессии. На сессии студенты сдают экзамены или зачеты. Зачеты могут проводиться с дифференцированной отметкой или без нее, с записью «зачтено» в зачетной книжке. Экзамен как высшая форма контроля знаний студентов оценивается по пятибалльной системе.

Залогом успешной сдачи зачета являются систематические, добросовестные занятия студента. Однако это не исключает необходимости специальной работы перед сессией и в период сдачи экзаменов. Специфической задачей студента в период экзаменационной сессии являются повторение, обобщение и систематизация всего материала, который изучен в течение года.

При подготовке к занятиям необходимо еще раз проверить себя на предмет усвоения основных категорий и ключевых понятий курса.

## **10. ИНФОРМАЦИОННЫЕ ТЕХНОЛОГИИ, ИСПОЛЬЗУЕМЫЕ ПРИ ОСУЩУСТВЛЕНИИ ОБРАЗОВАТЕЛЬНОГО ПРОЦЕССА ПО ДИСЦИПЛИНЕ (МОДУЛЮ), ВКЛЮЧАЯ ПЕРЕЧЕНЬ ПРОГРАММНОГО ОБЕСПЕЧЕНИЯ И ИНФОРМАЦИОННЫХ СПРАВОЧНЫХ СИСТЕМ ПРОГРАММНОЕ ОБЕСПЕЧЕНИЕ И ИНФОРМАЦИОННЫЕ СПРАВОЧНЫЕ СИСТЕМЫ**

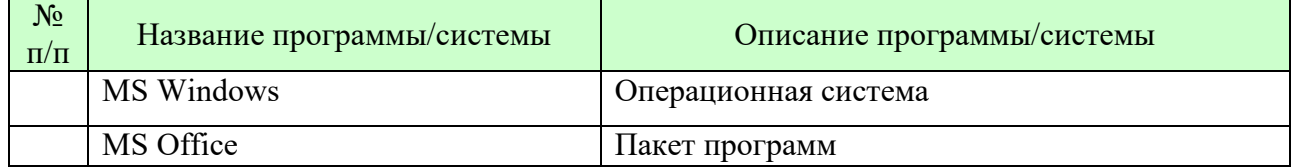

## **11. МАТЕРИАЛЬНО-ТЕХНИЧЕСКАЯ БАЗА, НЕОБХОДИМАЯ ДЛЯ ОСУЩУСТВЛЕНИЯ ОБРАЗОВАТЕЛЬНОГО ПРОЦЕССА ПО ДИСЦИПЛИНЕ (МОДУЛЮ)**

Лекционные и практические занятия проводятся в аудиториях, оснащенных презентационным оборудованием (компьютер, имеющий выход в Интернет, мультимедийный проектор, экран, акустические системы), доской, рабочими учебными столами и стульями.

При необходимости занятия проводятся в компьютерных классах, оснащенных доской, экраном, рабочими учебными столами и стульями, персональными компьютерами, объединенными в локальные сети с выходом в Интернет, с установленным лицензионным программным обеспечением, с подключенным к ним периферийным устройством и оборудованием (мультимедийный проектор, акустическая система и пр.).

При проведении практических занятий с использование индивидуальных учебных заданий студенты должны быть обеспечены калькуляторами.

Для лиц с ОВЗ. В учебных помещениях возможно оборудование специальных учебных мест, предполагающих увеличение размера зоны на одно место с учетом подъезда и разворота кресла-коляски, увеличения ширины прохода между рядами столов. В аудитории хорошее освещение, в соответствии с требованиями СЭС.

В случае обучения слабослышащих обучающихся аудитории по необходимости оборудуются аудиотехникой (микрофонами, динамиками, наушниками или головными телефонами, диктофонами).

## **12. ОБРАЗОВАТЕЛЬНЫЕ ТЕХНОЛОГИИ**

В процессе освоения дисциплины используются следующие образовательные технологии.

Стандартные формы обучения:

- лекции с использованием мультимедийных презентаций;
- лабораторные занятия, на которых обсуждаются основные теоретические вопросы;
- консультации преподавателей.

Методы обучения с применением интерактивных форм образовательных технологий:

- лекции в диалоговом режиме;
- групповые дискуссии;
- моделирование и решение конкретных ситуационных задач;
- компьютерное тестирование.

# **Приложение №1 к разделу № 6**

### **Фонд оценочных средств для проведения промежуточной аттестации обучающихся по дисциплине (модулю)**

# **6.1 ПЕРЕЧЕНЬ КОМПЕТЕНЦИЙ С УКАЗАНИЕМ ЭТАПОВ ИХ ФОРМИРОВАНИЯ В ПРОЦЕССЕ ОСВОЕНИЯ ОБРАЗОВАТЕЛЬНОЙ ПРОГРАММЫ**

Этапами формирования компетенций в процессе освоения образовательной программы являются семестры.

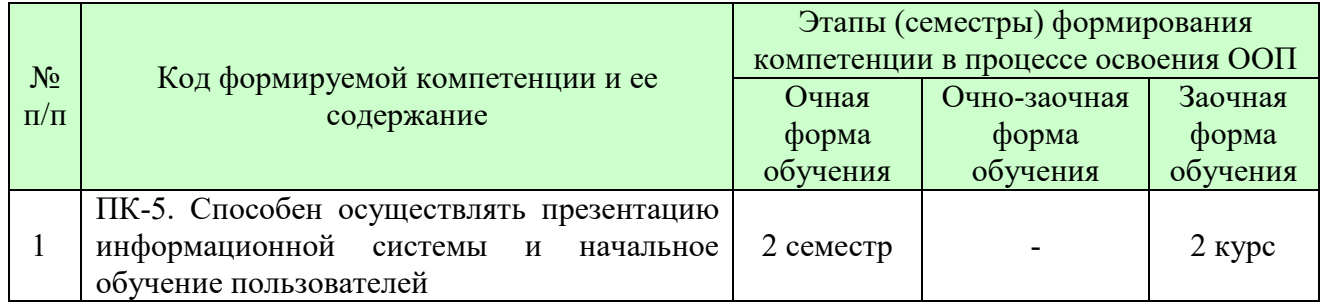

## **6.2 ОПИСАНИЕ ПОКАЗАТЕЛЕЙ И КРИТЕРИЕВ ОЦЕНИВАНИЯ КОМПЕТЕНЦИЙ НА РАЗЛИЧНЫХ ЭТАПАХ ИХ ФОРМИРОВАНИЯ, ОПИСАНИЕ ШКАЛ ОЦЕНИВАНИЯ**

В зависимости от количества баллов оценивание компетентности студента оценивается по уровням: от 3 до 4 баллов - «минимальный уровень», от 5 до 7 баллов - «базовый уровень», от 8 до 9 баллов - «высокий уровень».

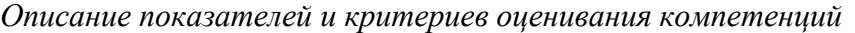

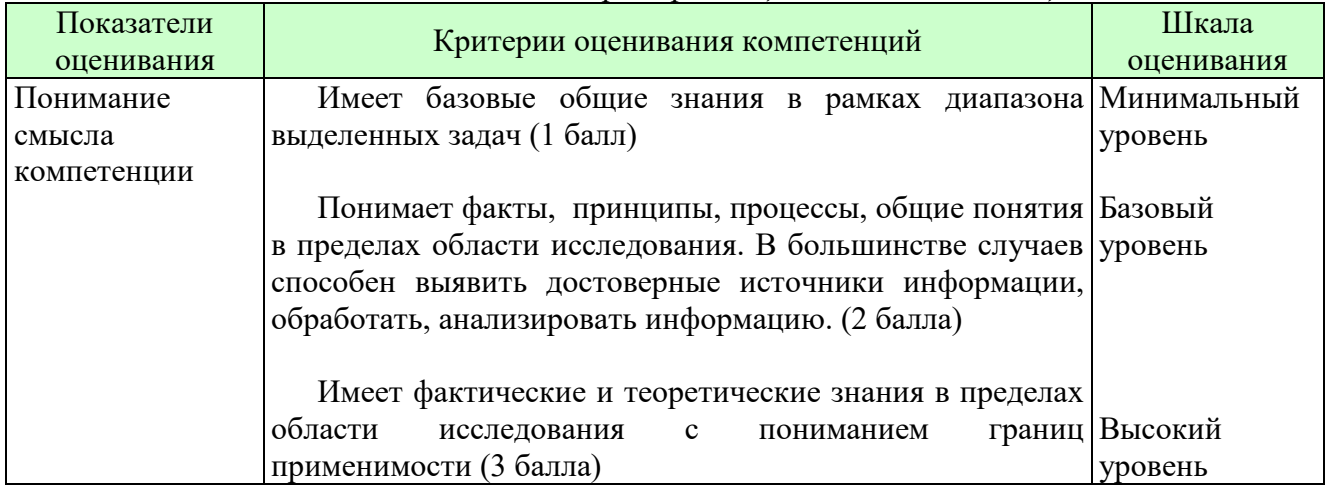

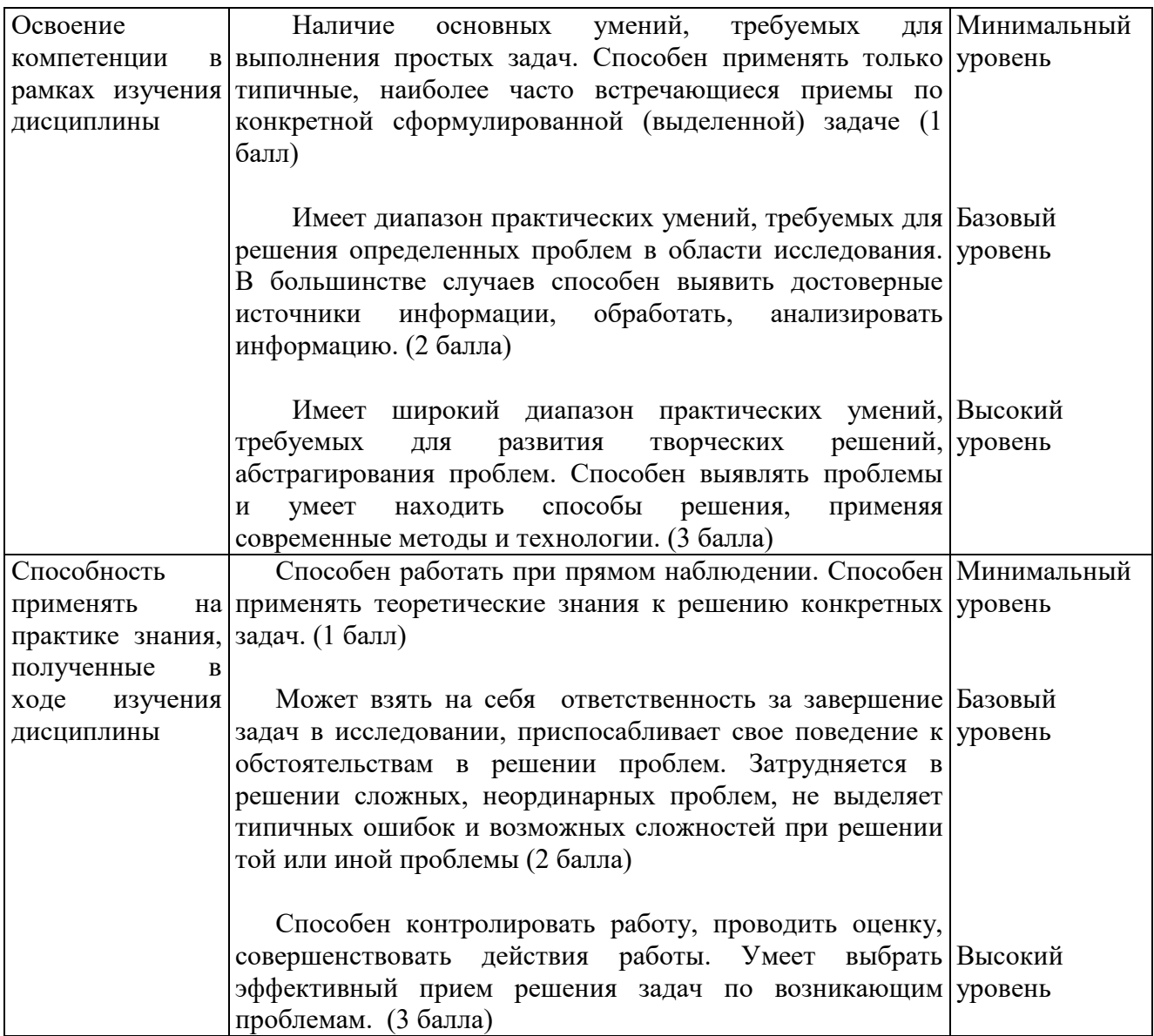

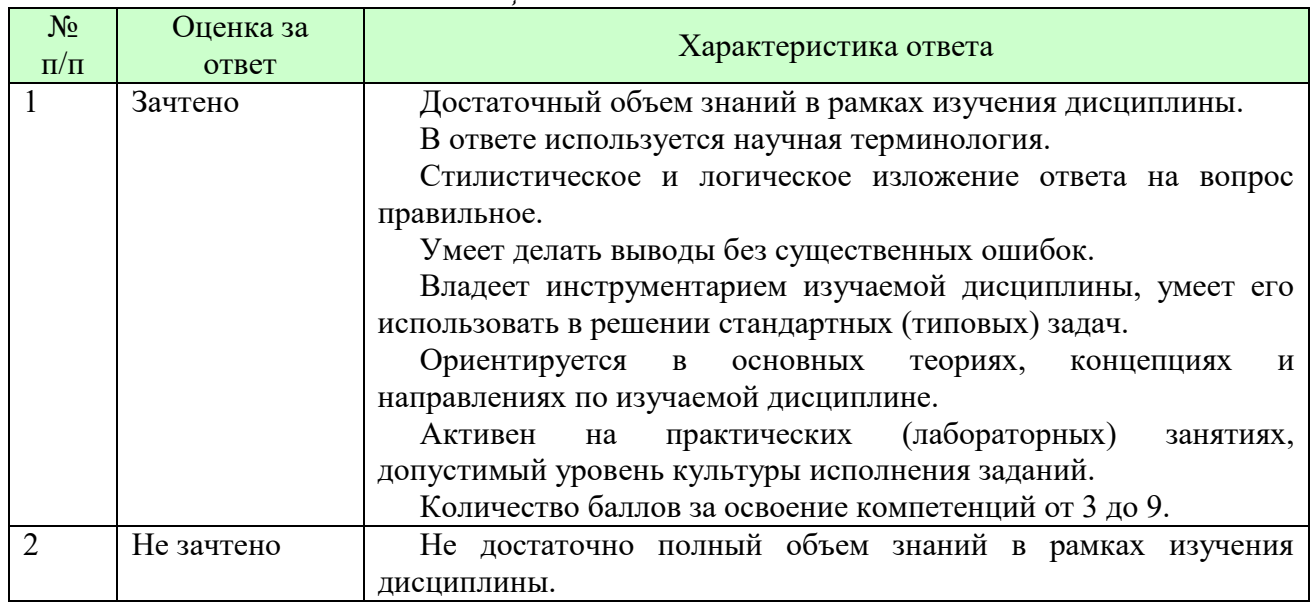

*Шкала оценки для проведения промежуточной аттестации по дисциплине Шкала оценки в системе «зачтено – не зачтено»* 

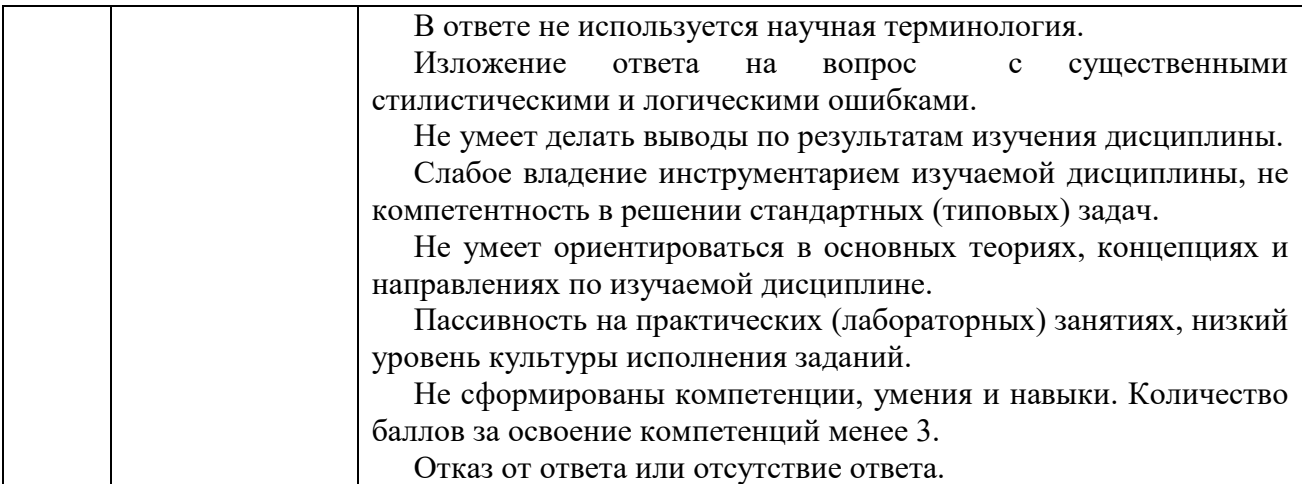

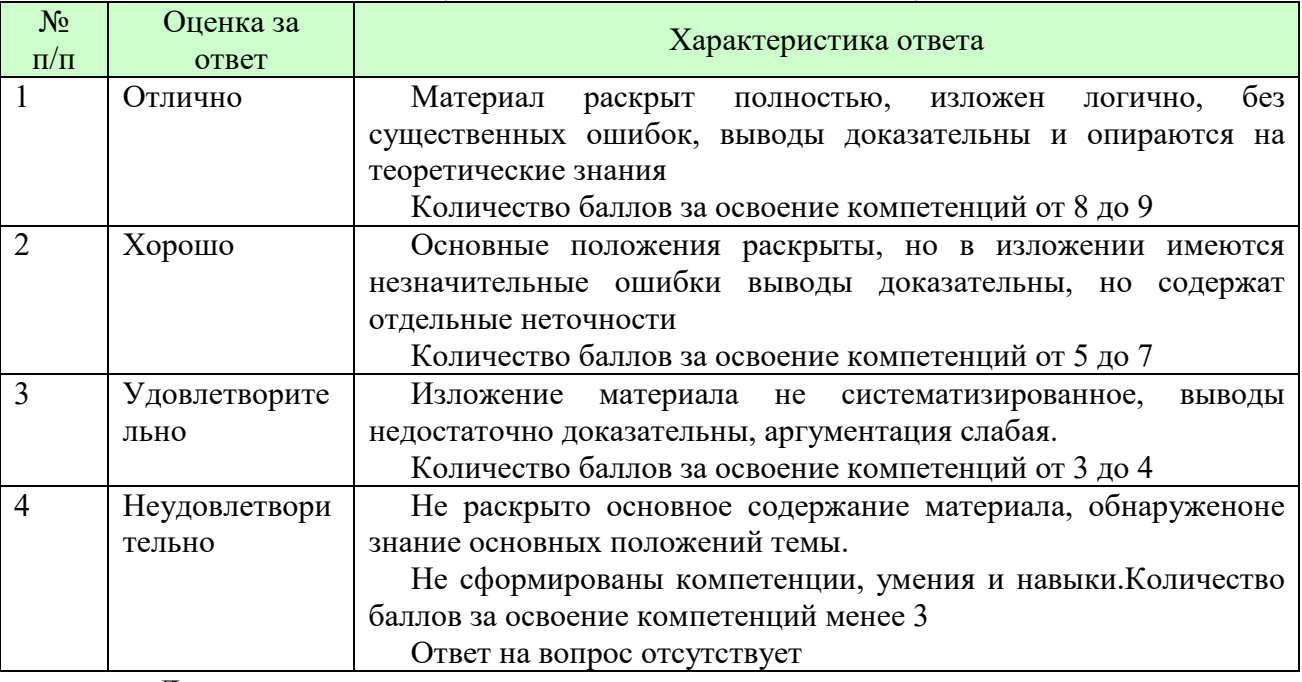

#### *Шкала оценки письменных ответов по дисциплине*

**Для студентов с ограниченными возможностями здоровья предусмотрены следующие оценочные средства:** 

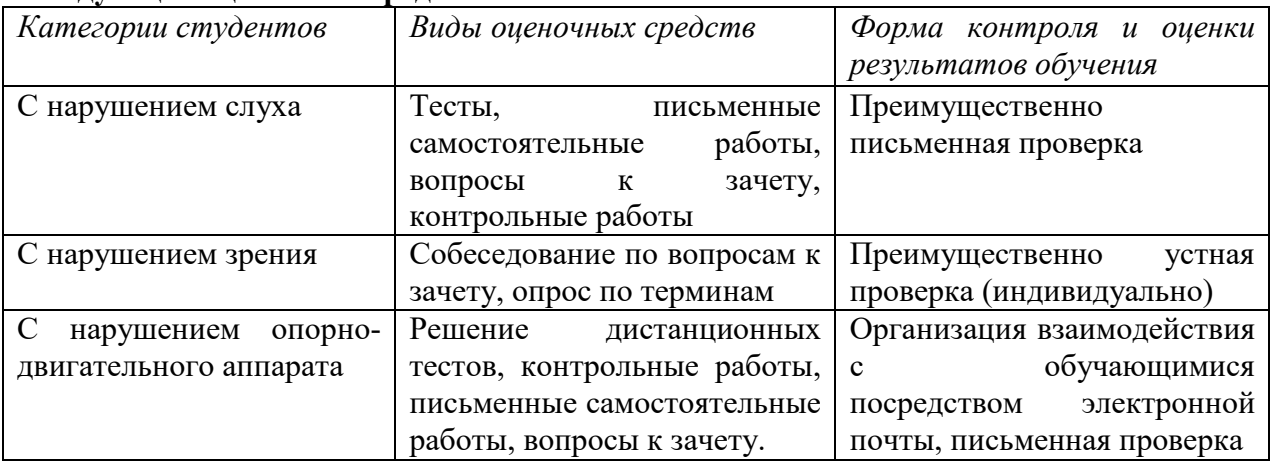

Студентам с ограниченными возможностями здоровья увеличивается время на подготовку ответов на контрольные вопросы. В освоении дисциплины инвалидами и лицами с ограниченными возможностями здоровья большое значение имеет индивидуальная работа. Под индивидуальной работой подразумевается индивидуальная учебная работа

(консультации), то есть дополнительное разъяснение учебного материала и углубленное изучение материала с теми обучающимися, которые в этом заинтересованы.

# **6.3 ТИПОВЫЕ КОНТРОЛЬНЫЕ ЗАДАНИЯ ИЛИ ИНЫЕ МАТЕРИАЛЫ, НЕОБХОДИМЫЕ ДЛЯ ОЦЕНКИ ЗНАНИЙ, УМЕНИЙ, НАВЫКОВ И (ИЛИ) ОПЫТА ДЕЯТЕЛЬНОСТИ, ХАРАКТЕРИЗУЮЩИХ ЭТАПЫ ФОРМИРОВАНИЯ КОМПЕТЕНЦИЙ В ПРОЦЕССЕ ОСВОЕНИЯ ОБРАЗОВАТЕЛЬНОЙ ПРОГРАММЫ**

Этап формирования компетенций в процессе изучения дисциплины характеризуется следующими типовыми контрольными заданиями

## **Типовые контрольные вопросы для подготовки к экзамену (зачету) при проведении промежуточной аттестации по дисциплине**

- 1. Общие правила работы с документами.
- 2. Электронный офис. Состав, назначение и основные характеристики электронного офиса MS Office.
- 3. Текстовый процессор MS Word. Основные возможности и приемы работы.
- 4. Текстовый процессор MS Word. Запуск программы. Элементы окна. Подготовка MS Word к работе.
- 5. Текстовый процессор MS Word. Создание, открытие и сохранение документа. Назначение параметров страницы.
- 6. Текстовый процессор MS Word. Приемы редактирования текста.
- 7. Текстовый процессор MS Word. Работа со списками.
- 8. Текстовый процессор MS Word. Работа с таблицами.
- 9. Текстовый процессор MS Word. Шаблоны документов и их использование.
- 10. Текстовый процессор MS Word. Понятие о внедрении объектов.
- 11. Текстовый процессор MS Word. Работа со структурными схемами.
- 12. Текстовый процессор MS Word.Работа с рамками
- 13. Текстовый процессор MS Word. Работа с математическими формулами.
- 14. Текстовый процессор MS Word. Работа с графическими объектами.
- 15. Текстовый процессор MS Word. Создание макросов
- 16. Текстовый процессор MS Word. Создание справочной системы
- 17. Текстовый процессор MS Word. Внедрение и связывание документов
- 18. Текстовый процессор MS Word. ТЕХНОЛОГИЯ AUTOMATION
- 19. Текстовый процессор MS Word. СОЗДАНИЕ ПРЕДМЕТНОГО УКАЗАТЕЛЯ
- 20. Текстовый процессор MS Word. СОЗДАНИЕ WEB-ПУБЛИКАЦИИ
- 21. Текстовый процессор MS Word. ФОРМАТИРОВАНИЕ СЛОЖНОГО ДОКУМЕНТА
- 22. Текстовый процессор MS Word. ЭЛЕКТРОННЫЕ ФОРМЫ
- 23. Текстовый процессор MS Word. ЭЛЕКТРОННЫЕ ФОРМЫ

Критерии оценки изложены в шкале оценки для проведения промежуточной аттестации по дисциплине в п.6.2.

# **ИТОГОВЫЙ ТЕСТ ПО ДИСЦИПЛИНЕ (ПК-5)**

### **Вариант 1**

Вопрос №: 1Основными функциями текстового редактора являются…

- 1. Автоматическая обработка информации, представленной в текстовых файлах
- 2. Создание, редактирование, сохранение и печать текстов
- 3. Управление ресурсами ПК и процессами, использующими эти ресурсы при создании текста
- 4. Копирование, перемещение, уничтожение и сортировка фрагментов текста Вопрос №: 2При нажатии на кнопку с изображением дискеты на панели инструментов происходит…
- 1. Сохранение документа
- 2. Запись документа на дискету
- 3. Считывание информации с дискеты
- 4. Печать документа Вопрос №: 3Каким способом можно сменить шрифтв некотором фрагменте текстового редактора Word?
- 1. Сменить шрифт с помощью панели инструментов
- 2. Вызвать команду "сменить шрифт"
- 3. Пометить нужный фрагмент; вызвать команду "сменить шрифт"; вызвать команду "вставить"
- 4. Пометить нужный фрагмент; сменить шрифт с помощью панели инструментов Вопрос №: 4При нажатии на кнопку с изображением ножниц на панели инструментов…
- 1. Вставляется вырезанный ранее текст
- 2. Происходит разрыв страницы
- 3. Удаляется выделенный текст
- 4. Появляется схема документа Вопрос №: 5Когда можно изменять размеры рисунка в текстовом редакторе Word?
- 1. Когда он вставлен
- 2. Когда он выбран
- 3. Когда он цветной
- 4. Когда он является рабочим Вопрос №: 6Lexicon, Writer, Word, Блокнот – это…
- 1. Графические редакторы
- 2. Электронные таблицы
- 3. Текстовые редакторы
- 4. СУБД

Вопрос №: 7Текстовый редактор и электронные таблицы - это…

- 1. Прикладное программное обеспечение
- 2. Сервисные программы
- 3. Системное программное обеспечение
- 4. Инструментальные программные средства Вопрос №: 8Каким способом можно копировать фрагмент текста в текстовом редакторе Word?
- 1. Пометить нужный фрагмент; вызвать команду "копировать";
- 2. Пометить нужный фрагмент; вызвать команду "копировать"; встать в нужное место; вызвать команду "вставить";
- 3. Пометить нужный фрагмент; вызвать команду "копировать со вставкой"
- 4. Пометить нужный фрагмент; вызвать команду "копировать"; вызвать команду "вставить" Вопрос №: 9Текстовый редактор может быть использован для…
- 1. Совершения вычислительных операций
- 2. Рисования
- 3. Написания сочинения
- 4. Сочинения музыкального произведения Вопрос №: 10Курсор – это…
- 1. Отметка на экране дисплея, указывающая позицию, в которой будет отображен вводимый с клавиатуры символ
- 2. Наименьший элемент изображения на экране
- 3. Клавиша на клавиатуре

4. Устройство ввода текстовой информации

## **ВАРИАНТ 2**

Вопрос №: 1Каким способом можно перенести фрагмент текста в текстовом редакторе Word?

- 1. Пометить нужный фрагмент; вызвать команду "перенести";
- 2. Пометить нужный фрагмент; вызвать команду "вырезать"; вызвать команду "вставить";
- 3. Пометить нужный фрагмент; вызвать команду "вырезать"; встать в нужное место текста; вызвать команду "вставить"
- 4. Пометить нужный фрагмент; вызвать команду "перенести со вставкой" Вопрос №: 2Текстовый редактор – это…
- 1. Программы для ввода, редактирования и форматирования текста
- 2. Программные средства для создания и модификации графических объектов
- 3. Программы для хранения и обработки данных, представленных в табличном виде
- 4. Программные средства для хранения и обработки больших объемов данных Вопрос №:3К каким автофигурам нельзя добавить объем?
- 1. Состоящим из нескольких частей
- 2. Плоским
- 3. Большим
- 4. Цветным

Вопрос №: 4Текст, повторяющийся вверху или внизу страницы в текстовом редакторе Word, называется…

- 1. Стиль
- 2. Шаблон
- 3. Логотип
- 4. Колонтитул

Вопрос №: 5При нажатии на кнопку с изображением изогнутой влево стрелки на панели инструментов…

- 1. Отменяется последняя команда
- 2. Появляется диалоговое окно для добавления гиперссылки
- 3. Происходит разрыв страницы
- 4. Повторяется последняя команда Вопрос №: 6Следующая последовательность действий: "**установить указатель мышки** на начало текста; Нажать левую кнопку мышки и удерживая ее, **передвигать мышку в нужном направлении**" в текстовом редакторе Word приведет…
- 1. К перемещению текста
- 2. К копированию текста в буфер
- 3. К выделению текста
- 4. К удалению текста Вопрос №: 7Кнопка "**Непечатаемые символы**" текстового редактора позволяет нам увидеть…
- 1. Пробелы между словами
- 2. Невидимые символы
- 3. Знаки препинания
- 4. Признак конца абзаца или пустой абзац Вопрос №: 8Сколько памяти компьютера займет фраза из 20 символов?
- 1. 20 машинных слов;
- 2. 160 байт;
- 3. 20 бит;
- 4. 20 байт;

Вопрос №: 9В текстовом редакторе Word можно работать с таблицами.Какие операции можно производить с ячейками таблицы?

- 1. скрыть ячейки
- 2. объединить ячейки
- 3. разбить ячейки
- 4. показать ячейки

Вопрос №: 10Для выхода из текстового редактора используется комбинация клавиш…

- 1. Shift+F4
- 2. Alt+F4
- 3. Ctrl+F4
- 4. Alt+F10

## **Типовые практические задачи (задания, тесты) билетов для проведения промежуточной аттестации по дисциплине**

# **ИТОГОВОЕ ЗАДАНИЕ ПО ДИСЦИПЛИНЕ (ПК-5)**

## **ВАРИАНТ 1**

1) Используя возможности MSWord, создать документ.

 Целью данного задания является проверка навыков работы с текстовым редактором *MSWord*. Зачету предшествовали практические занятия, на которых рассматривались следующие основные разделы:

- настройки MS Word
- установка параметров
- 

страницы

- выравнивание текста
- выделение текста **жирным**,
- 
- *курсивом* и подчеркиванием
	- создание маркированных и

Касса за 19 октября 2019 года

нумерованных списков

- размещение текста в несколько колонок
	- создание таблиц
	- работа с формулами
- работа с графическими объектами
	- вставка фигурного текста

Я хорошо усвоила все разделы. Мне нетрудно создать, например, такую таблицу:

### *Кассовая книга на 2019 г.*

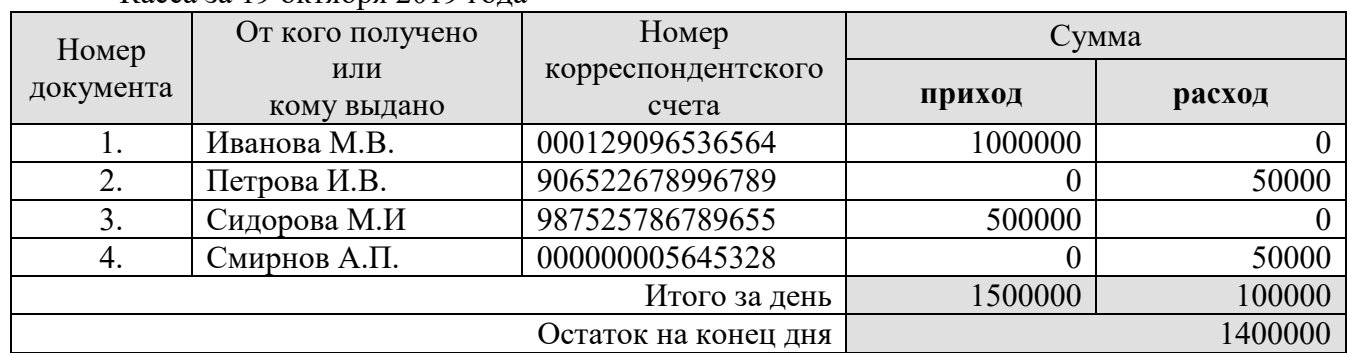

Написать формулы любой сложности (объект *Equation*):

$$
\begin{cases}\n2x - y + 3z = 9 \\
3x - 5y + z = -4 \\
4x - 7y + z = 5\n\end{cases}
$$

Создать документ:

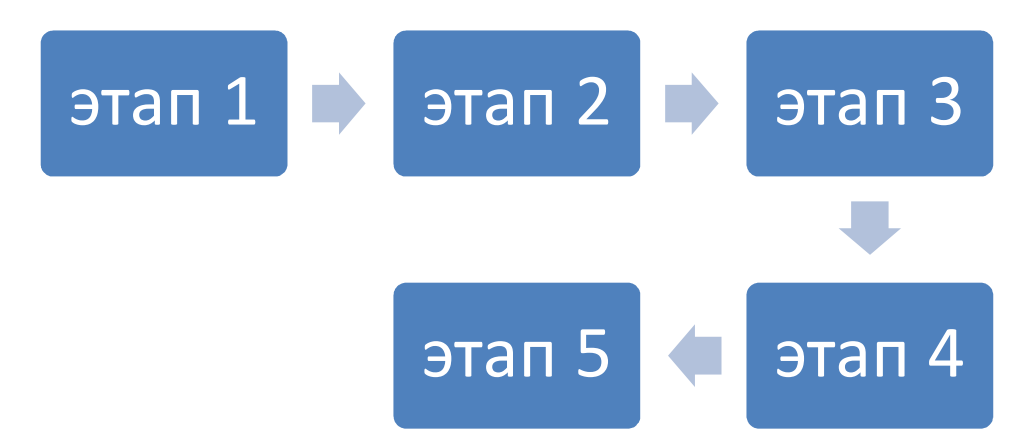

Вставить картинку (объект *ClipArt*) и фигурный текст (объект *WordArt*) в документ:

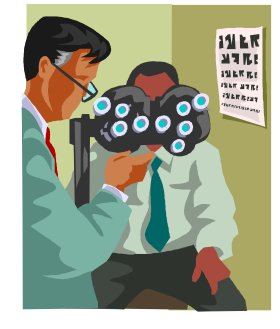

- 2) Написать макрос удаления конца строки
- 3) Составить предметный указатель задания 1

# **ВАРИАНТ 2**

1) Используя возможности MSWord, создать документ.

 Целью данного задания является проверка навыков работы с текстовым редактором *MSWord*. Зачету предшествовали практические занятия, на которых рассматривались следующие основные разделы:

- настройки MS Word
- установка параметров страницы
- выравнивание текста
- выделение текста **жирным**, *курсивом* и подчеркиванием
- создание маркированных и нумерованных списков
- размещение текста в несколько колонок
- создание таблиц
- работа с формулами
- работа с графическими объектами
- вставка фигурного текста

Я хорошо усвоила все разделы. Мне нетрудно создать, например, такую таблицу:

### *Кассовая книга на 2019 г.*

Касса за 19 октября 2019 года

СМЕТА

расходов на проведение празднования 8 марта от 12.02.2019 г. дата проведения мероприятия 06.03.2019 г.

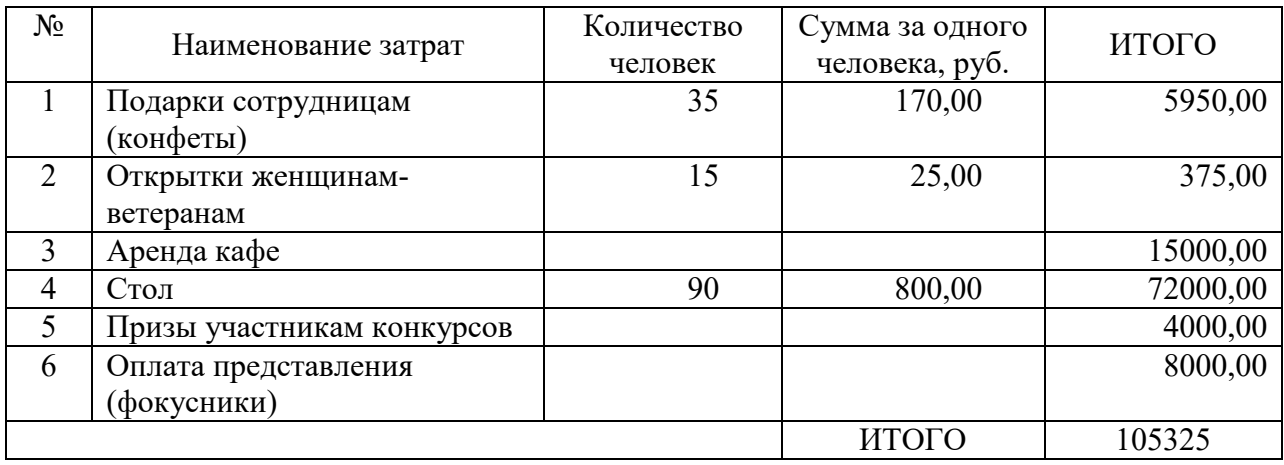

Смета согласована с бухгалтерией и профсоюзной организацией

Написать формулы любой сложности (объект *Equation*):

$$
a = \int_{1}^{2} \frac{dx}{x} = \ln x \Big|_{1}^{2} = \ln 2
$$

.

Создать структурную схему (объект *OrganizationChart*):

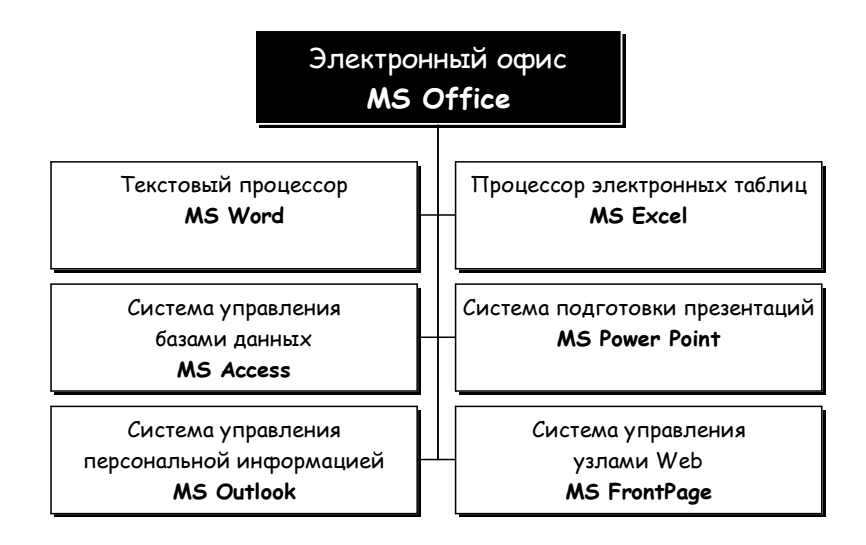

Вставить картинку (объект *ClipArt*) и фигурный текст (объект *WordArt*) в документ:

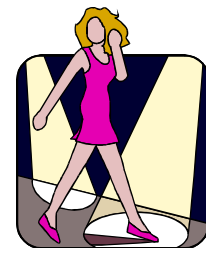

- 2) Написать макрос выделения заданногослова
- 3) Сформировать документ рассылки приглашений

# **6.4 МЕТОДИЧЕСКИЕ МАТЕРИАЛЫ, ОПРЕДЕЛЯЮЩИЕ ПРОЦЕДУРЫ ОЦЕНИВАНИЯ ЗНАНИЙ, УМЕНИЙ, НАВЫКОВ И (ИЛИ) ОПЫТА ДЕЯТЕЛЬНОСТИ, ХАРАКТЕРИЗУЮЩИХ ЭТАПЫ ФОРМИРОВАНИЯ КОМПЕТЕНЦИЙ.**

**Форма билета для проведения промежуточной аттестации по дисциплине** 

**Уральский социально-экономический институт (филиал) Образовательного учреждение профсоюзов высшего образования «Академия труда и социальных отношений»**  Кафедра ГЕМД

09.03.03 Прикладная информатика *Дисциплина: «Текстовые редакторы»*  **Экзаменационный билет № 1** 

# **Задание 1**  Создать документ *«Плакат»*

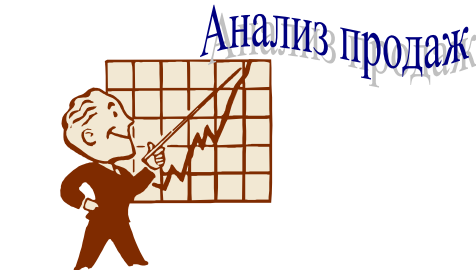

**Задание 2** 

Создать документ, содержащий рисунок.

Данный материал представляет собой цитаты из книги «Принцип электронного бизнеса» (Das e-business Prinzip, Herausgеgеben von IBM Consulting Group. F. A. Z. — Institut. Frankfurt-am-Main.1999).

Зав. кафедрой \_\_\_\_\_\_\_\_\_\_\_ И.О. Тимофеева

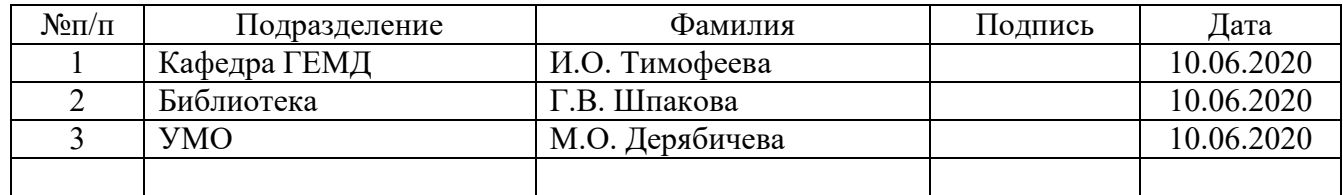

### **ЛИСТ СОГЛАСОВАНИЯ**